## **How to Add LUX App to your ROKU**

**Step 1:** From the Home Screen Click "Add Channel"

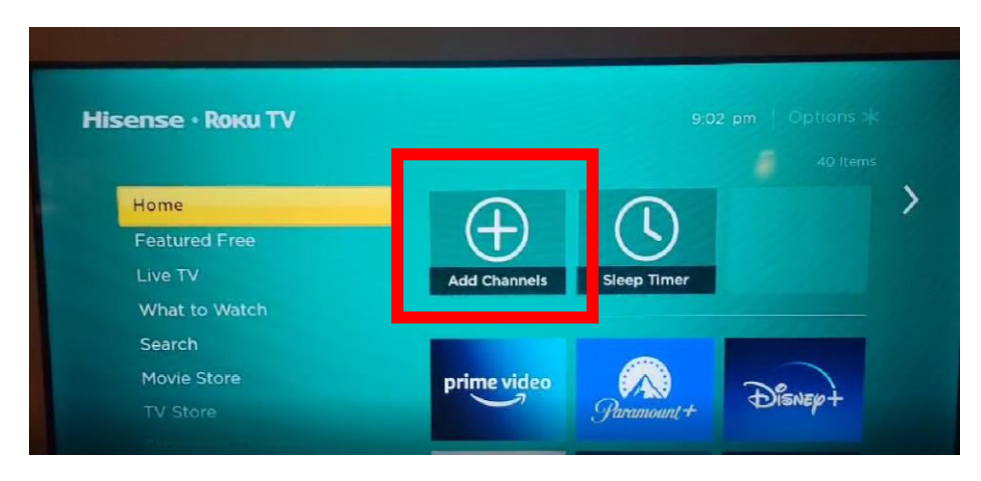

## **Step2:** Click on "Search Channels"

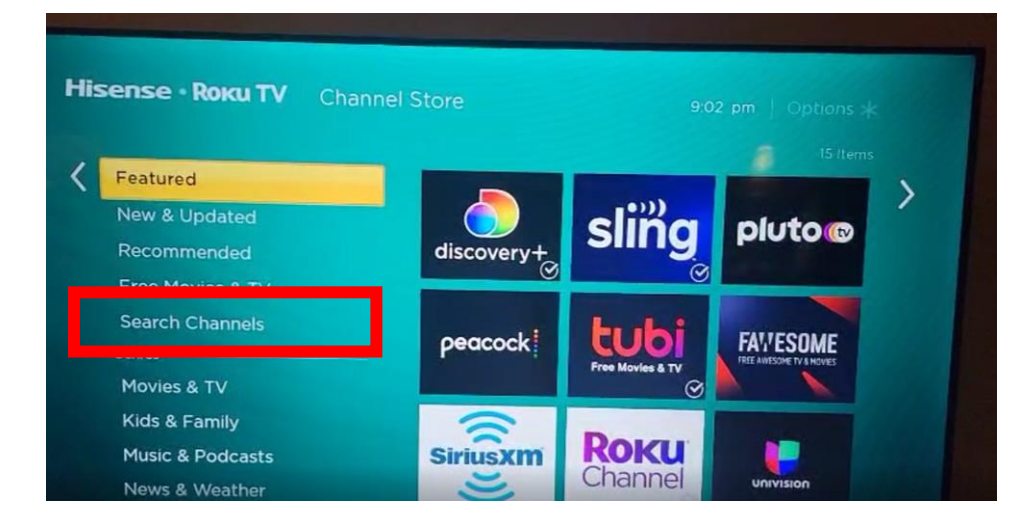

**Step 3:** Type in "LUX Player" and Click enter (Note It should show up in the Results)

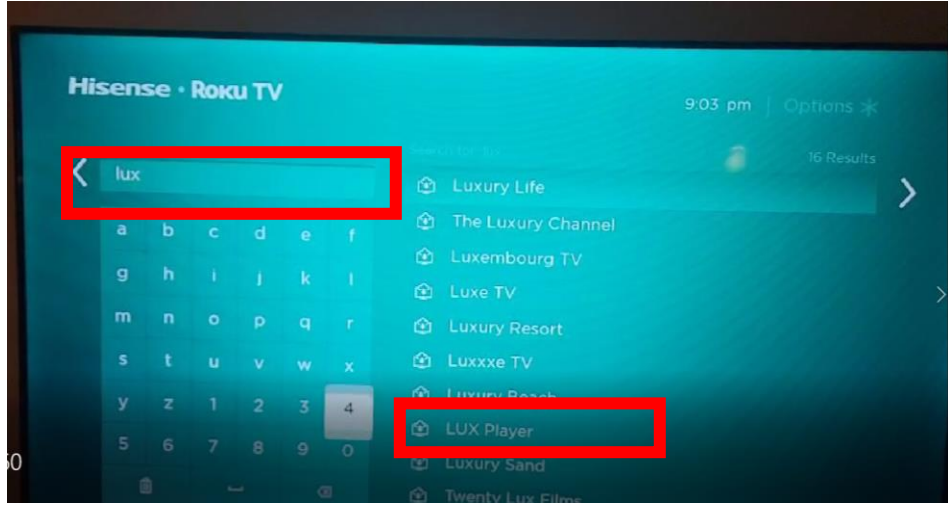

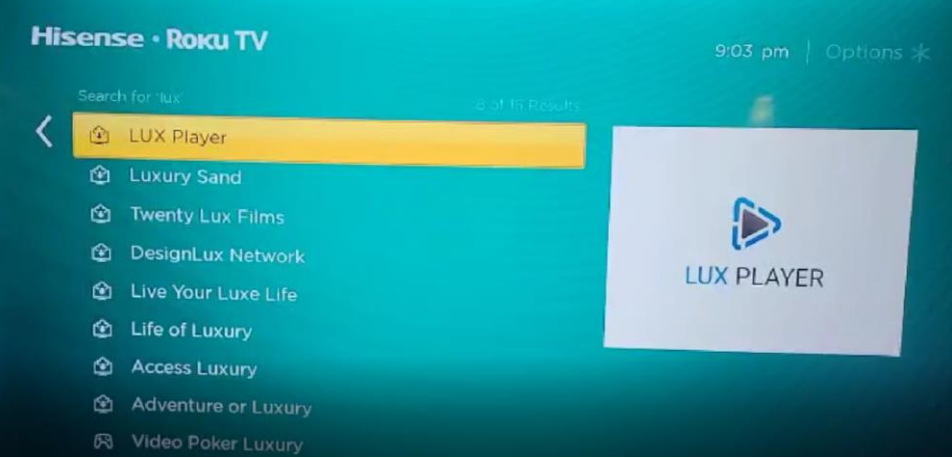

## **Step 4:** Click "Add Channel"

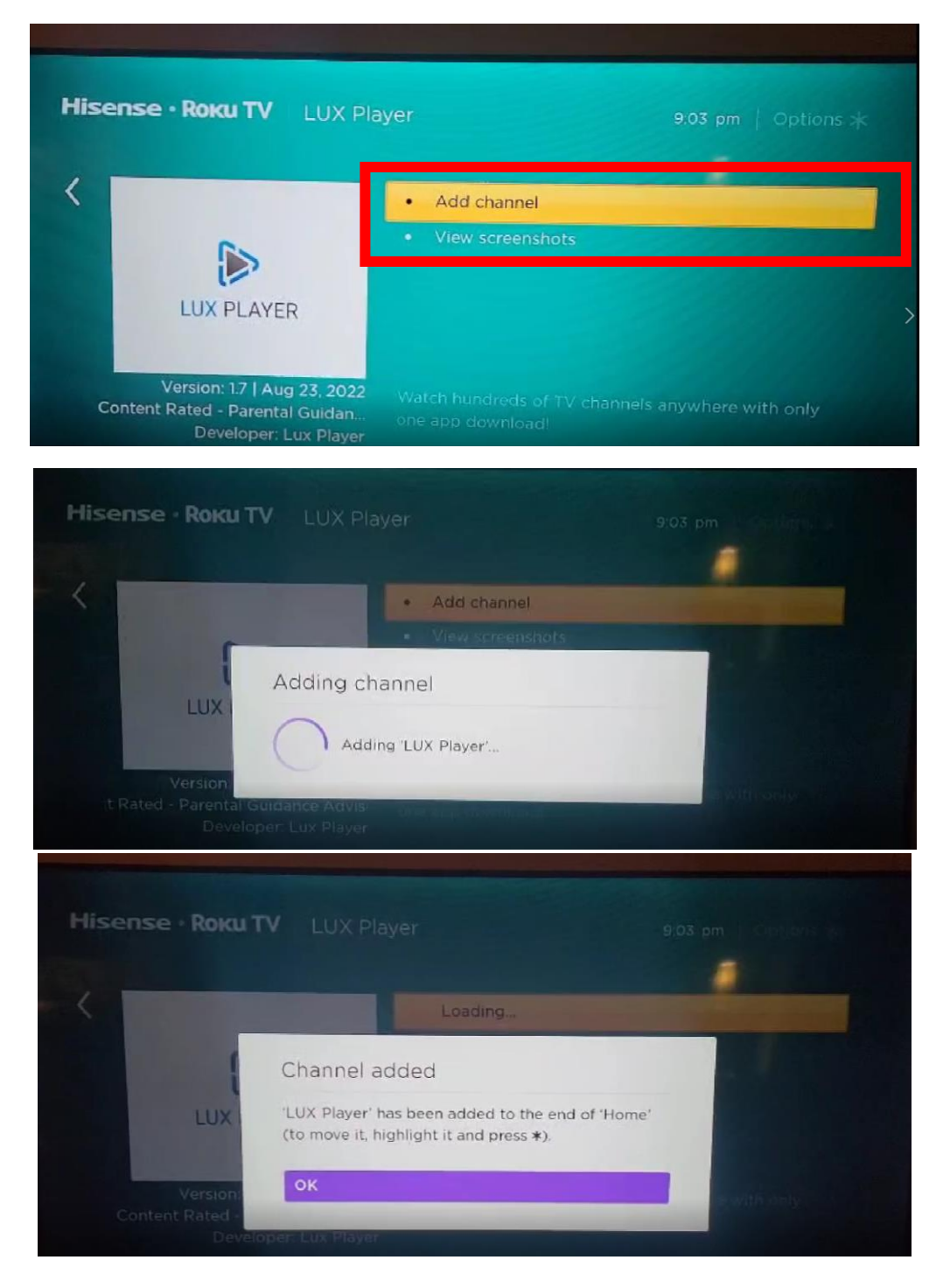

## **Step 5:** Click "Go to Channel"

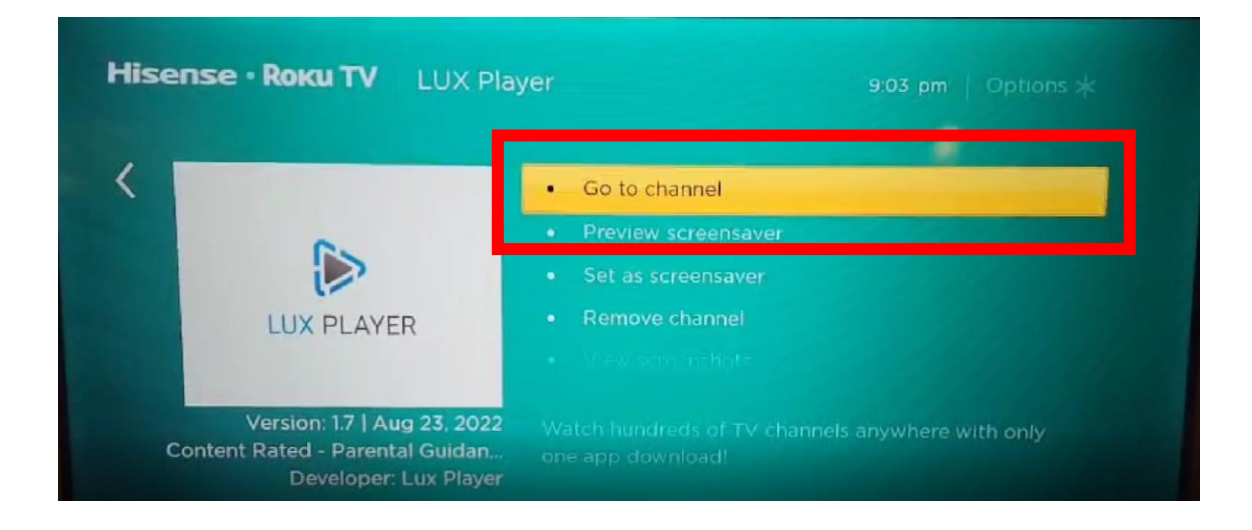

**Step 6:** "Enter Your Username and Password" provided to you in the email from your provider

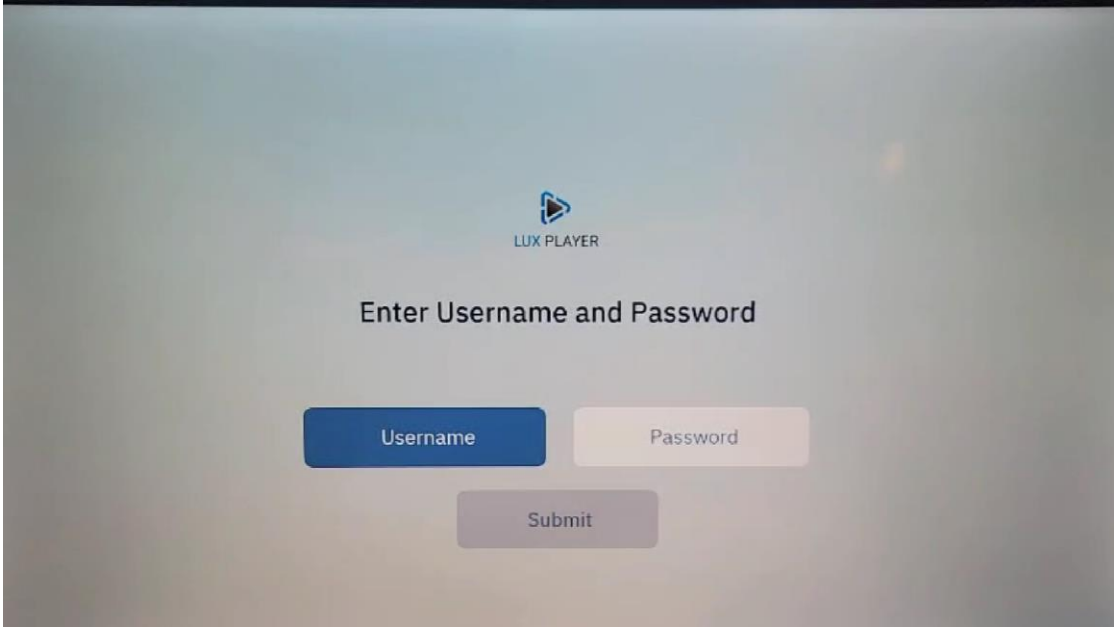

**Step 7:** ENJOY!